# **การสังเคราะห์อนุกรมฟูเรียร์ด้วยโปรแกรม Visual Basic A Synthesis of Fourier Series by Visual Basic Program**

สำคัญ รัตนบุรี 1\*

Samkhan Rattanaburi<sup>1\*</sup>

#### **บทคัดย่อ**

อนุกรมฟูเรียร์คือผลบวกของฟังก์ชันไซน์และฟังก์ชันโคไซน์ที่ใช้ประมาณฟังก์ชันที่เป็นคาบ (Periodic function) เมื่อกำหนดฟังก์ชันเป็นคาบ ψ(x) อันหนึ่งมาให้ ดังสมการต่อไปนี้

 $\psi(x) = a_0 + \sum_{n=1}^{\infty} \left( a_n \cos \frac{n\pi x}{a} + b_n \sin \frac{n\pi x}{a} \right)$ =  $\sum_{n=1}^{\infty}$ 

เมือ  $C_m = \frac{1}{2a} \int_{-a}^{a} \psi(x) e^{-im\pi x/a} dx$  $=\frac{1}{2a}\int_{-a}^{a}\psi(x)e^{-im\pi x/2}$  $a_0 = C_0$ ,  $a_n = C_n + C_{-n}$   $\text{arg } b_n = i(C_n - C_{-n})$  ; n = 1, 2, 3,...

ผลบวกของอนุกรมอนันต์ดังกล่าวจะลู่เข้าสู่ค่า ψ(x) ความจริงอันนี้สามารถแสดงให้เห็นโดยใช้ศักยภาพ ของโปรแกรม Visual Basic 2010 ช่วยให้เกิดความเข้าใจอนุกรมฟูเรียร์ได้ง่ายขึ้น

**คำสำคัญ:** อนุกรมฟูเรียร์, วิชวลเบสิก

#### **ABSTRACT**

Fourierseriesis asum ofsine andcosinefunctions whichareused for estimatethe periodicfunction  $\psi(x)$ , as the equation following.

$$
\psi(x) = a_o + \sum_{n=1}^{\infty} \left( a_n \cos \frac{n\pi x}{a} + b_n \sin \frac{n\pi x}{a} \right)
$$

where  $C_m = \frac{1}{2a} \int_{-a}^{a} \psi(x) e^{-im\pi x/a} dx$  $=\frac{1}{2a}\int_{-a}^{a}\psi(x)e^{-im\pi x/2}$ 

$$
a_0 = C_0
$$
,  $a_n = C_n + C_{-n}$  and  $b_n = i(C_n - C_{-n})$ ;  $n = 1, 2, 3, ...$ 

<sup>1</sup> คณะวิทยาศาสตร์และเทคโนโลยี มหาวิทยาเทคโนโลยีราชมงคลศรีวิชัย อำเภอทุ่งสง จังหวัดนครศรีธรรมราช 80110

**\*** ผู้นิพนธ์ประสานงาน ไปรษณีย์อิเล็กทรอนิกส์ (Corresponding author, e-mail): aksrat@hotmail.com

<sup>1</sup> Faculty of Science and Technology, Rajamangala University of Technology Srivijaya, Thung Song, Nakhon Si Thammarat 80110, Thailand.

The sum of an infinite series approachto  $\psi(x)$ . This truth can be shown by the Visual Basic 2010 program,and this technique will help students to understand Fourier series.

**Key words:** fourier series, Visual Basic

#### **บทนำ**

อนุกรมฟูเรียร์ (Fourier Series) เป็นเครื่องมือทางคณิตศาสตร์ที่มีความจำเป็นมากในการศึกษา ทางวิทยาศาสตร์โดยเฉพาะสาขาวิชาฟิสิกส์ (McGervey, 1995) อนุกรมฟูเรียร์มีเนื้อหาค่อนข้างยาก การ จินตนาการอย่างเดียวนั้นอาจสร้างความลังเลสงสัยได้ ด้วยเหตุนี้การนำคอมพิวเตอร์มาช่วยวิเคราะห์ ส่งผลให้นักศึกษามีความเข้าใจเป็นรูปธรรมมากขึ้น อนุกรมฟูเรียร์มีเนื้อหาพอสรุปได้ดังนี้

เมื่อกำหนดฟังก์ชันเป็นคาบ ψ(x) มาให้ซึ่งมีคาบเป็น 2a จากบทนิยามของฟังก์ชันเป็นคาบ เรา จะได้ว่า (Arfken, 1985)

$$
\psi(x+2a) = \psi(x)
$$
ทุกๆ ค่าของ x  
เราสมมติว่า พ(x) สามารถเขียนอยู่ในรูปของผลบวกของอนุกรมไซน์และโคไซน์ โดยที่หลายภกของ  
อนุกรมอนันต์ดังกล่าวลู่เข้าสู่ค่า พ(x) เพื่อให้สอดกล้องกับข้อกำหนดดังกล่าว แต่ละเทอมในอนุกรมจะ ต้องเป็นฟังก์ชันแบบคามที่มีคามเท่ากับ 2a ด้วยเหตุคลดังกล่าวเราจึงเลือกฟังก์ชันไซน์และฟังก์ชัน  
โคไซน์ที่มีคามเป็น 2a, 2a/2, 2a/3,... ดังนั้น

$$
\psi(x) = a_0 + \sum_{n=1}^{\infty} \left( a_n \cos \frac{n\pi x}{a} + b_n \sin \frac{n\pi x}{a} \right)
$$
 (2)

จาก

$$
\cos \frac{n\pi x}{a} = \frac{e^{in\pi x/a} + e^{-in\pi x/a}}{2}
$$
\n(3a)

$$
\sin \frac{n\pi x}{a} = \frac{e^{in\pi x/a} - e^{-in\pi x/a}}{2i}
$$
\n(3b)

แทนสมการ (3a) และ (3b) ลงในสมการ (2) เราจะได้ว่า

$$
\psi(x) = a_0 + \sum_{n=1}^{\infty} \left( \left( \frac{1}{2} a_n + \frac{1}{2i} b_n \right) e^{i n \pi x/a} + \left( \frac{1}{2} a_n - \frac{1}{2i} b_n \right) e^{-i n \pi x/a} \right)
$$
  
= 
$$
\sum_{n=-\infty}^{\infty} C_n e^{i n \pi x/a}
$$
 (4)

โดยที่  $C_0 = a_0$  และ สำหรับ  $C_n = \frac{1}{2}a_n + \frac{1}{2i}a_n$ ,  $C_{-n} = \frac{1}{2}a_n - \frac{1}{2i}b_n$  (5)

ให้สังเกตว่าค่าของ  $\mathsf{C}_{\mathsf{n}}$  นั้นได้รับการนิยามทั้ง n เป็นบวกและเป็นลบ เราสามารถหาสัมประสิทธิ์ สำหรับค่า Cm ที่แน่นอนใด ๆ ได้ตามขั้นตอนดังต่อไปนี้

ึ่งัดการคูณทั้งสองค้านของสมการ (4) ค้วย e<sup>−imπx/a</sup> ต่อมาทำการปริพันธ์เทียบกับ x บนช่อง  $[-a,a]$ 

$$
\int_{-a}^{a} \psi(x) e^{-im\pi x/a} dx = \int_{-a}^{a} \sum_{-\infty}^{\infty} C_n e^{in\pi x/a} e^{-im\pi x/a} dx \tag{6}
$$

ปริพันธ์มีค่าเป็นศูนย์ยกเว้นปริพันธ์ซึ่ง n มีค่าเท่ากับ m ดังนั้น

$$
C_m = \frac{1}{2a} \int_{-a}^{a} \psi(x) e^{-im\pi x/a} dx
$$
 (7)

เมื่อปริพันธ์ข้างต้นมีค่า ในการเขียนอนุกรมฟูเรียร์ให้อยู่ในรูปของฟังก์ชันค่าจริง เราทำได้โดยการแก้ ี สมการ (5) เพื่อหาค่า a. และ b. ซึ่งเราได้ว่า

 $a_0 = C_0$ ,  $a_n = C_n + C_{-n}$  และ  $b_n = i(C_n - C_{-n})$  สำหรับ n=1,2,3,... (8) อย่างไรก็ตามโปรแกรมสำเร็จรูป เช่น Mathematica,,Mathlab สามารถสังเคราะห์อนุกรมฟูเรียร์ได้เช่น กัน เช่น Wolfram MathWorld ได้นำโปรแกรม Mathematica มาสังเคราะห์ฟูเรียร์ฟังก์ชัน square wave, saw tooth wave, triangle wave และ semicircle (Weisstein, 2014)

## **วัสดุอุปกรณ์และวิธีดำเนินการวิจัย**

### 1. คำนวณหาค่า a<sub>o</sub>,a<sub>n</sub>,b<sub>n</sub>

ในการวิจัยนี้จะทำการสังเคราะห์อนุกรมฟูเรียร์เพื่อเป็นตัวอย่าง 3 ฟังก์ชันด้วยกันคือ ฟังก์ชันขั้น บันได ฟังก์ชันพาราโบลา และ ฟังก์ชันเอกโปเนนเชียล โดยมีรายละเอียดต่อนี้

1.1 ฟังก์ชันขันบันได (Körner, 1993)  
\n
$$
\psi(x) = 1, (-b < x < +b)
$$
  
\n $\psi(x) = 0 \ (b < |x| < a)$   
\n $\psi(x + 2a) = \psi(x) \ (a^2 + b^2) \psi(x + 2a) = \psi(x) \ (a^2 + b^2) \psi(x + b^2) \psi(x + b^2)$ 

ใช้สมการ (7) และ (8) คำนวณหาค่า a<sub>o</sub>,a<sub>n</sub>,b<sub>n</sub> ได้ดังนี้

an <sup>n</sup> n b <sup>a</sup> <sup>=</sup> <sup>2</sup> π <sup>π</sup> sin (สำหรับ <sup>n</sup> <sup>≠</sup> <sup>0</sup> ), b a C dx <sup>n</sup> <sup>a</sup> <sup>b</sup> b b <sup>a</sup> = = = = − 0 0 0 ∫ <sup>1</sup> <sup>2</sup> , สมมติให้ b/a = ½ แทนลงในสมการ (2) เราได้อนุกรม

$$
\psi(x) = \frac{1}{2} + \frac{2}{\pi} \sin \frac{\pi}{2} \cos \frac{\pi x}{2} + \frac{2}{2\pi} \sin \frac{2\pi}{2} \cos \frac{2\pi x}{2} + \frac{2}{3\pi} \sin \frac{3\pi}{2} \cos \frac{3\pi x}{2} + \dots
$$
  

$$
\psi(x) = \frac{1}{2} + \sum_{n=1}^{\infty} \left( \frac{2}{n\pi} \sin \frac{n\pi}{2} \cos \frac{n\pi x}{2} \right)
$$
(9)

1.2 ฟังก์ชันพาราโบลา  
\n
$$
\psi(x) = x^2 (-b < x < +b)
$$
\n
$$
\psi(x) = 0 \ (b < |x| < a)
$$
\n
$$
\psi(x + 2a) = \psi(x) \text{ 3}_1^3 \text{ 4}_2^3 \text{ 5}_3^3 \text{ 6}_4^3 \text{ 7}_5^3
$$
\n1 ใช้สมการ (7) และ (8) คำนวณหาค่า a<sub>o</sub>,a<sub>n</sub>,b<sub>n</sub> ได้คั้งนี้

a c b <sup>a</sup> o o = = 3 3 a n n b a ab n n b a n n b <sup>a</sup> <sup>n</sup> = + <sup>−</sup> 2b 4 4a 2 2 π π π π π <sup>π</sup> sin ( ) cos ( ) sin 2 3 , bn <sup>=</sup> <sup>0</sup> แทนลงในสมการ (2) เราได้อนุกรม ψ π π π π π <sup>π</sup> ( ) ( sin ( ) cos ( ) <sup>x</sup> sin ) co b a b n n b a ab n n b a a n n b a = + + − 3 2 2 2 <sup>3</sup> 3 2 4 4 s n x <sup>n</sup> a π <sup>=</sup> ∞ ∑ 1 สมมติให้ b=3 ,a = 6 เราจะได้ว่า ψ π π π π π π π ( ) ( sin ( ) cos ( ) <sup>x</sup> sin ) cos n n n n n n n <sup>x</sup> = + + − 3 2 18 2 72 2 144 2 6 2 3 <sup>=</sup> ∞ ∑ n 1 (10) 1.3 ฟังก์ชันเอกโปเนนเชียล <sup>ψ</sup>( ) x e ( ) b x <sup>b</sup> <sup>x</sup> = − < < <sup>+</sup> ψ( ) x = < 0 ( ) bxa < ψ ψ ( ) x a + = <sup>2</sup> ( ) <sup>x</sup> สำหรับทุกๆค่าของ x ใช้สมการ (7) และ (8) คำนวณหาค่า a ,a ,b o n <sup>n</sup> ได้ดังนี้ a a e n b a n e n b a e a n <sup>n</sup> b b <sup>b</sup> = − + + + ( ) cos ( ) sin ( ) 2 2 2 2 2 1 1 <sup>π</sup> π π π b a e n b a n e n b a e a n <sup>n</sup> b b <sup>b</sup> = + − − + ( )sin ( ) cos ( ) 2 2 2 2 2 1 1 2 π π π π a a e e <sup>o</sup> b b = − <sup>1</sup> <sup>−</sup> <sup>2</sup> ( ) สมมติให้ b=2 ,a = 6 เราจะได้ว่า a 6(e 1)cos <sup>n</sup> <sup>3</sup> n (e 1)sin <sup>n</sup> 3 e (36 n ) <sup>n</sup> 4 4 2 2 <sup>2</sup> = − + + + π π π π bn = + − − + 6(e 1)sin <sup>n</sup> <sup>3</sup> n (e 1)cos <sup>n</sup> 3 2e (36 n ) 4 4 2 2 2 π π π π ao = − <sup>1</sup> <sup>−</sup> <sup>12</sup> (e e ) 2 2 แทนลงในสมการ (2) เราได้อนุกรม ψ π π ( ) x a a b cos sin o n n x <sup>n</sup> n x n = + ( ) + = ∞ ∑ 6 6 1 (11)

### **2. ออกแบบหน้าต่างส่วนติดต่อกับผู้ใช้ (User interface) และเขียนโปรแกรม** (ชัชวาล, 2550)

2.1 ออกแบบปุ่มคำสั่ง (command button) และวัตถุที่ใช้แสดงภาพคือกล่องภาพ (picture box)

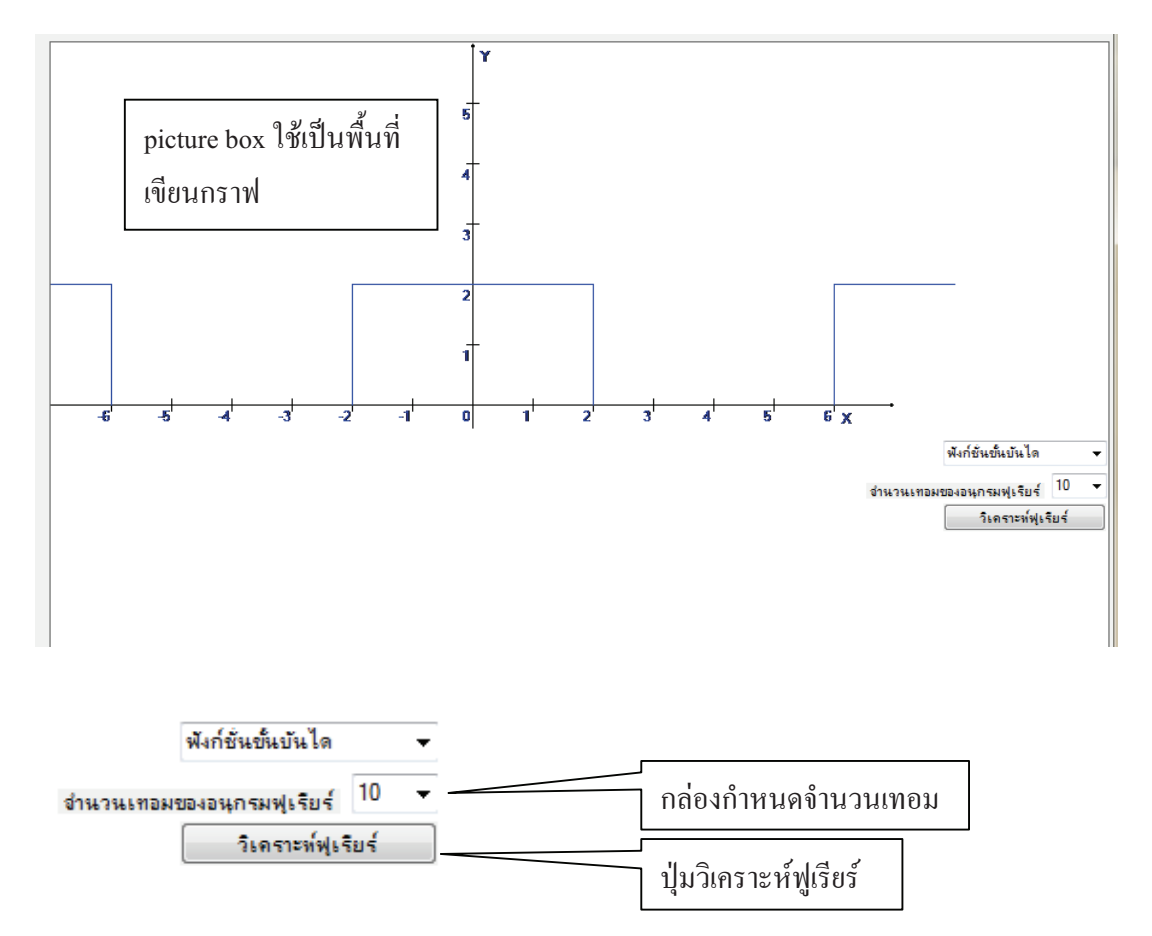

2.2 การเขียนโปรแกรม (ชัชวาล, 2550)

2.2.1 ประกาศตัวแปรต่าง ๆ ที่ส่วนประกาศของตัวแปรของฟอร์มเพื่อใช้เรียกจากทุกโปรแกรม ย่อย (โพรซีเยอร์) ในฟอร์ม

Dim QMGrapFurea As System.Drawing.Graphics 'ประกาศตัวแปรใช้เป็นพื้นที่วาดกราฟฟูเรียร์

Dim bmpFurea As System.Drawing.Bitmap 'ประกาศตัวแปรวาดกราฟฟูเรียร์ชนิด BMP ลงใน คลิบบอร์ด

Dim BlackPen As New Pen(Color.Black, 1), ColorPen As New Pen(Color.Blue, 1) , ColorPen1 As New Pen(Color.Red, 1) 'สร้างปากกาสีดำ สร้างปากกาสีน้ำเงินและสร้างปากกาสีแดง

Dim QmFont As Font, QmSymFont As Font, FreFont As Font 'สร้างfontต่างๆ

Dim StFu# , StFuNex# ' ตัวแปรกำหนดค่าบนแกน y ของ จุดเริ่มต้นในการเขียนกราฟการ สังเคราะห์ฟูเรียร์ที่ได้จากอนุกรมไซน์และโคไซน์ และตัวแปรกำหนดค่าบนแกน y ของ จุดถัดไปใน การเขียนกราฟการสังเคราะห์ฟูเรียร์ที่ได้จากอนุกรมไซน์และโคไซน์

Dim iStFu%, iStFuNex% # ' ตัวแปรกำหนดค่าบนแกน y ของ จุดเริ่มต้นในการเขียนกราฟ การสังเคราะห์ฟูเรียร์ที่ได้จากอนุกรมไซน์และโคไซน์ มีค่าเป็นจำนวนเต็ม และ ตัวแปรกำหนดค่าบน แกน y ของ จุดถัดไปในการเขียนกราฟการสังเคราะห์ฟูเรียที่ได้จากอนุกรมไซน์และโคไซน์ มีค่าเป็น จำนวนเต็ม

Dim StFuC#, StFuNexC# ' ตัวแปรกำหนดค่าบนแกน y ของจุดเริ่มต้นในการเขียนกราฟ พารา โบลา และเอกโปเนนเชียลและตัวแปรกำหนดค่าบนแกน y ของ จุดถัดไปในการเขียนกราฟ พาราโบลา และเอกโปเนนเชียล

Dim iStFuC% ,iStFuNexC% ' ตัวแปรกำหนดค่าบนแกน y ของจุดเริ่มต้นในการเขียนกราฟ พาราโบลา และเอกโปเนนเชียลมีค่าเป็นจำนวนเต็มและตัวแปรกำหนดค่าบนแกน y ของ จุดถัดไปใน การเขียนกราฟ พาราโบลา และเอกโปเนนเชียลมีค่าเป็นจำนวนเต็ม

Dim n% 'จำนวนเทอมของฟังก์ชันย่อยอนุกรมฟูเรียร์

2.2.2 การโหลดค่าต่างๆ ขึ้นมาขณะเปิดโปรแกรม

Private Sub FrmQM\_Load(ByVal sender As System.Object, ByVal e As System.EventArgs) Handles MyBase.Load

Ee = Math.E ' กำหนดค่าคงที่เลขธรรมชาติ e โดยใช้ชื่อ Eeมีค่า2.718281828459

QmFont = New Font("Angsana New", 16, FontStyle.Italic)

QmSymFont = New Font("Symbol", 16, FontStyle.Italic)

 bmpFurea = New System.Drawing.Bitmap(880, 880, System.Drawing.Imaging.PixelFormat. \_Format24bppRgb) ' กำหนดพื้นที่การวาดรูบลงในคลิบบอร์ด

bmpFurea.MakeTransparent()

QMGrapFurea = System.Drawing.Graphics.FromImage(bmpFurea)

 $n = Int(CmbFuTerm.Text)$ 

End Sub

2.2.3 โปรแกรมย่อยที่สร้างขึ้นเพื่อใช้เขียนกราฟต่าง ๆ

2.2.3.1 โปรแกรมย่อยที่ใช้วาดแกน X และ แกน Y

Private Sub LineXYFurea()

BlackPen.EndCap = Drawing2D.LineCap.ArrowAnchor QMGrapFurea.DrawLine(BlackPen, 0, 300, 700, 300) 'แกนX QMGrapFurea.DrawLine(BlackPen, 350, 320, 350, 0) 'แกนY QMGrapFurea.DrawString("X", Me.Font, GrapBrush, 655, 305) QMGrapFurea.DrawString("Y", Me.Font, GrapBrush, 355, 5) BlackPen.EndCap = Drawing2D.LineCap.Flat

For  $x = 0$  To 12

```
OMGrapFurea.DrawLine(BlackPen, 50 + 50 * x, 295, 50 + 50 * x, 305) 'ปี่ดบนแกนX
QMGrapFurea.DrawString(Str(x - 6), Me.Font, GrapBrush, 37 + 50 * x, 303) 'ตัวเลขบน
```
แกนX

Next x

```
For x = 0 To 5
```

```
QMGrapFurea.DrawLine(BlackPen, 345, 300 - 50 * x, 355, 300 - 50 * x) 'ขีดบนแกนY
QMGrapFurea.DrawString(Str(x), Me.Font, GrapBrush, 337, 303 - 50 * x) 'ตัวเลขบน
```
#### แกนY

Next x Me.PictureBox4.Image = bmpFurea

End Sub

2.2.3.2 โปรแกรมย่อยที่ใช้วาดฟังก์ชันต่าง ๆ และโปรแกรมย่อยที่ใช้วาดกราฟที่ได้จากการ สังเคราะห์อนุกรมฟูเรียร์

Private Sub StepFunct() 'โปรแกรมย่อยที่ใช้วาดฟังก์ชันต่างๆที่นำมาสังเคราะห์อนุกรมฟูเรียร์ If CmbFurea.Text = "ฟังก์ชันขั้นบันได" Then 'วาดกราฟฟังก์ชันขั้นบันได

ColorPen.Color = Color.Blue

QMGrapFurea.DrawLine(ColorPen, 0, 200, 50, 200)

QMGrapFurea.DrawLine(ColorPen, 50, 200, 50, 300)

QMGrapFurea.DrawLine(ColorPen, 250, 200, 450, 200)

QMGrapFurea.DrawLine(ColorPen, 250, 200, 250, 300)

QMGrapFurea.DrawLine(ColorPen, 450, 200, 450, 300)

QMGrapFurea.DrawLine(ColorPen, 650, 200, 750, 200)

QMGrapFurea.DrawLine(ColorPen, 650, 200, 650, 300)

Me.PictureBox4.Image = bmpFurea

ElseIf CmbFurea.Text = "ฟังก์ชันพาราโบลา" Then 'วาดกราฟฟังก์ชันพาราโบลา

For  $z = 250$  To 450

 $StFuC = ((z - 350) \land 2) / 50$ StFuNexC =  $((z - 349) \land 2) / 50$  $i$ StFuC = StFuC  $iStFuNextC = StFuNextC$ 

ColorPen.Color = Color.Blue

```
QMGrapFurea.DrawLine(ColorPen, z, 300 - iStFuC, z + 1, 300 - iStFuNexC)
```
Next z

Me.PictureBox4.Image = bmpFurea

```
ElseIf CmbFurea.Text = "ฟังก์ชันเอกโปเนนเชียล" Then 'วาดกราฟฟังก์ชันเอกโปเนลเชียล
```
For  $z = 275$  To 425

StFuC =  $50 * \text{E}e \wedge ((z - 350) / 50)$ 

StFuNexC =  $50 * \text{E}e \wedge ((z - 349) / 50)$ 

 $iStFuC = StFuC$ 

 $iStFuNextC = StFuNextC$ 

ColorPen.Color = Color.Blue

```
QMGrapFurea.DrawLine(ColorPen, z, 300 - iStFuC, z + 1, 300 - iStFuNexC)
```
Next z

```
Me.PictureBox4.Image = bmpFurea
```
End If

End Sub

Private Sub FureaFunct() 'โปรแกรมย่อยที่ใช้วาดกราฟที่ได้จากการสังเคราะห์อนุกรมฟูเรียร์

```
If ChbFurea.Text = "W3n\hat{a}\hat{b}\hat{b}บขั้นบันได" Then
           StFu = 100 / 2For y = 1 To n
             StFu = StFu + (200 / (y * Pi) * Math.Sin(y * Pi / 2) * Math.Cos(y * Pi * (x - 350) / (200))iStFu = StFuNext y
           For x = 0 To 750
             StFuNex = 100 / 2For y = 1 To n
               StFuNex = StFuNex + (200 / (y * Pi)) * Math.Sin(y * Pi / 2) * Math.Cos(y * Pi * (x
- 349) / (200))
           Next y
```
 $iStFuNext = StFuNext$ ColorPen.Color = Color.Red

```
QMGrapFurea.DrawLine(ColorPen, x, 300 - iStFu, x + 1, 300 - iStFuNex)
          iStFu = iStFuNextNext x
        Me.PictureBox4.Image = bmpFurea
      ElseIf CmbFurea.Text = "ฟังก์ชันพาราโบลา" Then
        StFu = 75For y = 1 To n
          StFu = StFu + ((900 / (y * Pi)) * Math.Sin(y * Pi / 2) + (3600 / ((y * Pi) ^ 2)) * Math.Cos(y * Pi / 2) - (7200 / (y * Pi) ^ 3) * Math.Sin(y * Pi / 2) * Math.Cos(y * Pi * (-100) / 300)Next y
        iStFu = StFuFor x = 250 To 450
          StFuNex = 75For y = 1 To n
            StFuNex = StFuNex + ((900 / (y * Pi)) * Math.Sin(y * Pi / 2) + (3600 / ((y * Pi) ^ 2))* Math.Cos(y * Pi / 2) - (7200 / (y * Pi) ^ 3) * Math.Sin(y * Pi / 2)) * Math.Cos(y * Pi * (x - 349) / 
300)
          Next y
          iStFuNext = StFuNextColorPen.Color = Color.Red
          QMGrapFurea.DrawLine(ColorPen, x, 300 - iStFu, x + 1, 300 - iStFuNex)
          iStFu = iStFuNextNext x
        Me.PictureBox4.Image = bmpFurea
      ElseIf CmbFurea.Text = "ฟังก์ชันเอกโปเนนเชียล" Then
```

```
For y = 1 To nStFu = StFu + (50 * (6 * ((Ee \land 4) - 1) * Math.Cos(y * Pi / 3))+ y * Pi * ((Ee ^ 4) + 1) * Math.Sin(y * Pi / 3)) * Math.Cos(y * Pi * (-75) / 300)
```
StFu =  $((Ee \land 2) - (Ee \land -2)) * 25 / 6$ 

```
+ 50 * (6 * ((Ee ^ 4) + 1) * Math.Sin(y * Pi / 3) - y * Pi * ((Ee ^ 4) - 1)
    * Math.Cos(y * Pi / 3)) * Math.Sin(y * Pi * (-75) / 300)) / (Ee ^ 2 * (36 + (y * Pi) ^ 2))
Next y
iStFu = StFuFor x = 275 To 425
  StFuNex = ((Ee \wedge 2) - (Ee \wedge -2)) * 25 / 6
  For y = 1 To n
    StFuNex = StFuNex + (50 * (6 * ((Ee ^ 4) - 1) * Math.Cos(y * Pi / 3)
      + y * Pi * ((Ee^{\wedge} 4) + 1) * Math.Sin(y * Pi / 3)) * Math.Cos(y * Pi * (x - 350) / 300)+ 50 * (6 * ((Ee \cdot 4) + 1) * Math. Sin(y * Pi / 3) - y * Pi * ((Ee \cdot 4) - 1)* Math.Cos(y * Pi / 3)) * Math.Sin(y * Pi * (x - 350) / 300)) / (Ee ^ 2 * (36 + (y *
```

```
P<sub>i</sub>(\land 2)
```

```
Next y
  iStFuNext = StFuNextColorPen.Color = Color.Red
  QMGrapFurea.DrawLine(ColorPen, x, 300 - iStFu, x + 1, 300 - iStFuNex)
  iStFu = iStFuNextNext x
Me.PictureBox4.Image = bmpFurea
```
End If

End Sub

```
2.2.4 การเขียนโปรแกรมเมื่อเกิดเหตุการณ์คลิกที่ปุ่มต่างๆ (ชัชวาล, 2550)
```
2.2.4.1 การคลิกที่เลือกข้อความจาก Combo Box พังก์ชันชั้นนั้นได มีข้อความให้เลือก 3 รายการดังรูป

```
พังก์ชันชั้นบันไล
|พังก์ชันขั้นบันได
พังชั้นพาราโบลา
ฟังก์ชันเอกโปเนนเชียล
```
2.2.4.2 การคลิกที่เลือกข้อความจาก Combo Box  $\boxed{15 - 1}$  มีตัวเลขให้เลือกได้ 8 รายการได้ 8 ค่าด้วยกันคือ 5, 10, 15, 20, 30, 40, 50 และ 100

2.2.4.3 การคลิกที่ปุ่มคำสั่ง | จิเค<del>ราะห์พูเรียร์ |</del> จะเรียกคำสั่งต่าง ๆ ต่อไปนี้

Private Sub BtAnalyFurea\_Click (ByVal sender As System.Object, ByVal e As System. EventArgs) Handles BtAnalyFurea.Click

bmpFurea = New System.Drawing.Bitmap(880, 880, System.Drawing.Imaging.PixelFormat.

Format24bppRgb)

bmpFurea.MakeTransparent() QMGrapFurea = System.Drawing.Graphics.FromImage(bmpFurea) Call LineXYFurea() Call StepFunct() Call FureaFunct() End Sub

# **ผลการวิจัยการวิจัยและอภิปรายผล**

การวิจัยนี้ได้ทำการสังเคราะห์อนุกรมฟูเรียร์ 3 ฟังก์ชันด้วยกัน คือ ฟังชั่นขั้นบันได (Brown and Churchill, 1993) ฟังก์ชันพาราโบลาและฟังก์ชันเอกโปเนนเชียล ฟังชันที่ไม่มีใครวิจัยมาก่อนมี 2 ฟังก์ชันด้วยกัน คือ ฟังก์ชันพาราโบลาและฟังก์ชันเอกโปเนนเชียล ซึ่งสามารถแสดงผลเป็นภาพต่างๆ ดังต่อไปนี้

1. ฟังก์ชันขั้นบันได

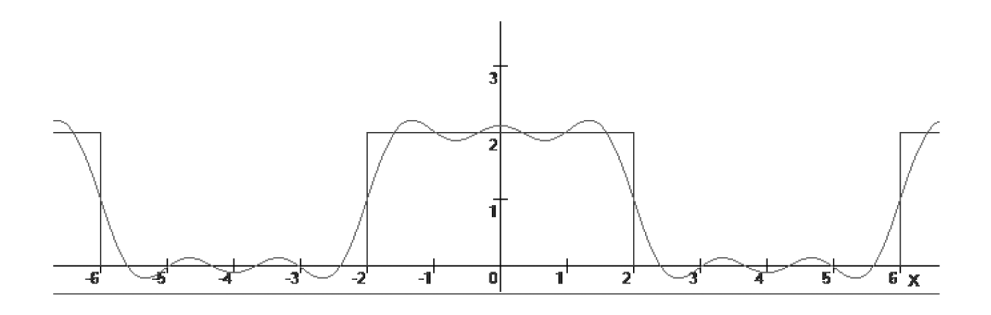

การสังเคราะห์อนุกรมฟูเรียร์ฟังก์ชันขั้นบันไดที่ได้จากฟังก์ชันย่อย n = 5 ฟังก์ชัน

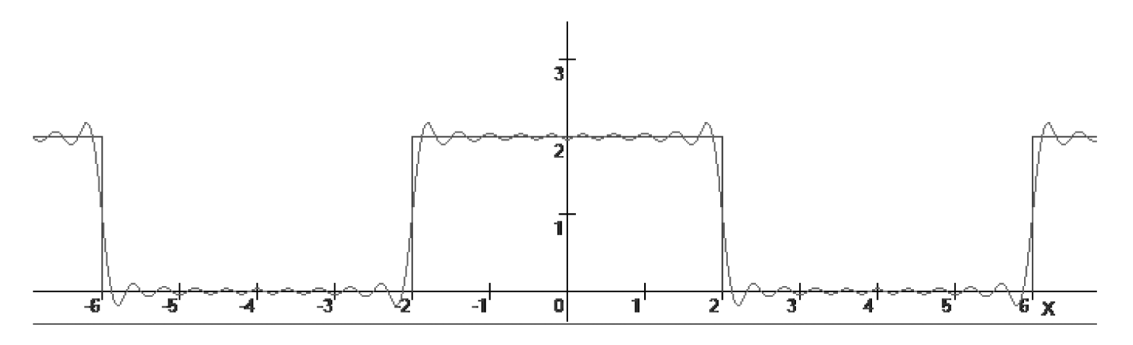

การสังเคราะห์อนุกรมฟูเรียร์ฟังก์ชันขั้นบันไดที่ได้จากฟังก์ชันย่อย n = 20 ฟังก์ชัน

2. ฟังก์ชันพาราโบลา

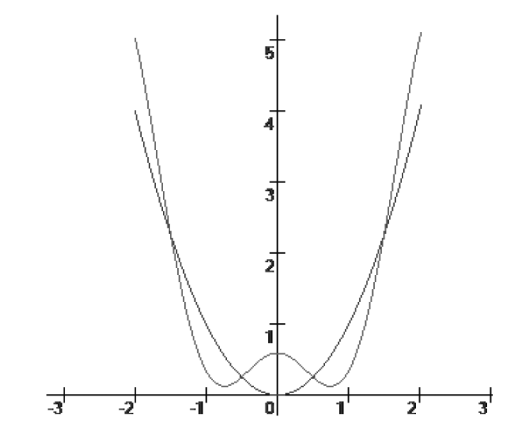

การสังเคราะห์อนุกรมฟูเรียร์ฟังก์ชัน พาราโบลาที่ได้จากฟังก์ชันย่อย n = 5 ฟังก์ชัน

3. ฟังก์ชันเอกโปเนนเชียล

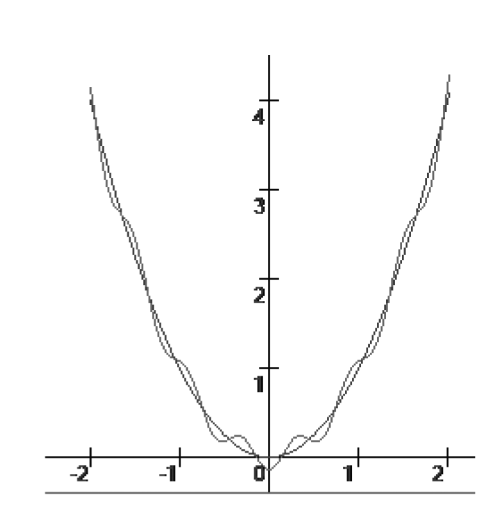

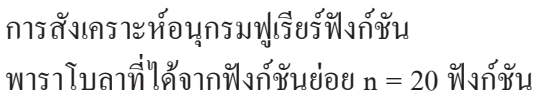

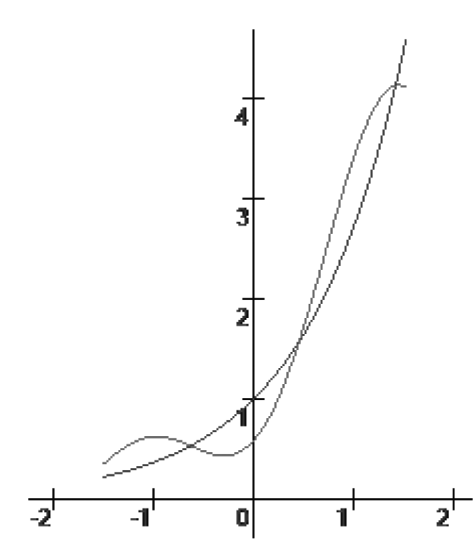

การสังเคราะห์อนุกรมฟูเรียร์ฟังก์ชันเอก โปเนนเชียลที่ได้จากฟังก์ชันย่อย n = 5 ฟังก์ชัน

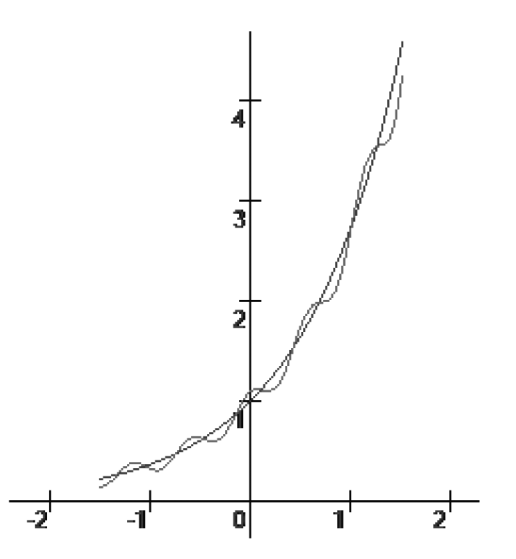

การสังเคราะห์อนุกรมฟูเรียร์ฟังก์ชันเอก โปเนนเชียลที่ได้จากฟังก์ชันย่อย n = 20 ฟังก์ชัน

### **สรุป**

สำหรับการวิจัยนี้ได้ทำการสังเคราะห์อนุกรมฟูเรียร์ 3 ฟังก์ชันด้วยกัน คือ ฟังชั่นขั้นบันได ฟังก์ชันพาราโบลาและฟังก์ชันเอกโปเนนเชียล ฟังชันที่ไม่มีใครวิจัยมาก่อนมี 2 ฟังก์ชันด้วยกัน คือ ฟังก์ชันพาราโบลาและฟังก์ชันเอกโปเนนเชียล จากการศึกษาวิจัยจะเห็นได้ว่าการบูรณาการความรู้ ระหว่างคณิตศาสตร์และคอมพิวเตอร์ อันเกี่ยวกับการสังเคราะห์อนุกรมฟูเรีย สามารถนำมาพัฒนาการ ศึกษาให้นักศึกษาสามารถเข้าใจสิ่งที่เป็นนามธรรมได้อย่างเป็นรูปธรรมมากขึ้น ในขณะเดียวกันผู้วิจัย หวังว่าประสบการณ์และทักษะที่ได้จากการเขียนโปรแกรมด้วย Visual Basic 2010 หากมีผู้สนใจนำไป พัฒนาต่อยอดคงมีประโยชน์ต่อวงการวิทยาศาสตร์และคณิตศาสตร์ไม่มากก็น้อย

### **กิตติกรรมประกาศ**

ผู้วิจัยขอขอบคุณคณะวิทยาศาสตร์และเทคโนโลยี มหาวิทยาลัยเทคโนโลยีราชมงคลศรีวิชัย ที่ ให้การสนับสนุนทุนวิจัยและ ขอขอบคุณ รศ.ดร.นิคม ชูศิริ เป็นอย่างสูงที่ให้คำปรึกษาในส่วนของ เนื้อหาวิชาการ

### **เอกสารอ้างอิง**

- ชัชวาล ศุภเกษฒ. 2550. **คัมภีร์การใช้ Visual Basic 2005 ฉบับสมบูรณ์**. บริษัท ซีเอ็ยูเคชั่น จำกัด (มหาชน), กรุงเทพฯ.
- Arfken, G. 1985. Fourier series. pp. 760-793. *In* Weber, H.J. and Arfken, G.B., eds. **Mathematical Methods for Physicists, 3rd ed.** Academic Press, Orlando, FL.
- Brown, J.W. and Churchill, R.V. 1993. **Fourier Series and Boundary Value Problems, 5th ed.** McGraw-Hill, New York.
- Körner, T.W. 1993. **Exercises for Fourier Analysis.** Cambridge University Press, New York.
- McGervey, J. 1995. **Quantum Mechanics.** Department of Physics, Case Westem Reserve University. Acadamic Press Inc., San Diago.
- Weisstein, E.W. 2014. **Fourier Series**. MathWorld A Wolfram Web Resource. Avaible Source: http://mathworld.wolfram.com/FourierSeries.html, May 20, 2014.